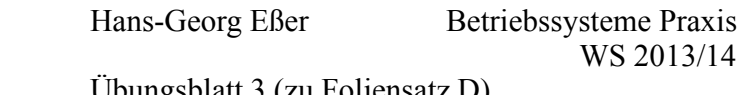

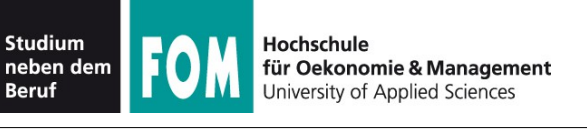

Übungsblatt 3 (zu Foliensatz D) 23.10.2013 Seite 1/1

## **Übungen zur Debian-Paketverwaltung**

- 1. Starten Sie Linux (in der virtuellen Maschine) und melden Sie sich als normaler Anwender (nicht als *root*) mit Ihrem Benutzernamen (Standard: *fom*) und dem Passwort (auch *fom*) an.
- 2. Finden Sie mit dem dpkg-Befehl über dessen Option -S heraus, in welchem Debian-Paket die Programmdatei /sbin/fdisk enthalten ist, und listen Sie dann alle weiteren Dateien aus diesem Paket auf. Versuchen Sie, die beiden nötigen Kommandos zu kombinieren, indem Sie die Ausgabe des ersten Kommandos zu einem Argument des zweiten Kommandos machen – das geht über  $\S(\ldots)$ :

dpkg *OPTION* \$(dpkg *OPTION* | sed -e 's/:.\*//')

(Die sed-Konstruktion ist nötig, um in der Ausgabe des ersten Kommandos alles ab dem Doppelpunkt abzuschneiden.)

- 3. Zeigen Sie mit dpkg die Liste aller installierten Pakete an und suchen Sie darin nach Paketen mit Status rc, z. B., indem Sie die Ausgabe mit grep "^rc" filtern. Was bedeutet der Status  $rc$ ? Hinweise gibt die erste Zeile der Ausgabe von dpkg.
- 4. Versuchen Sie, mit dpkg das Paket libc6 zu entfernen; Sie benötigen dazu Root-Rechte, werden Sie also vorher mit su zum Administrator oder führen Sie das Kommando mit vorangestelltem sudo aus.

Finden Sie in der Manpage die Option, mit der Sie das Entfernen des Pakets erzwingen könnten. (Führen Sie das Kommando aber nicht aus; das würde Ihr System unbenutzbar machen.)

- 5. Einige Pakete enthalten Konfigurationsskripte, die nach der Installation automatisch ausgeführt werden. Solche Skripte können fehlschlagen. Sie können das Konfigurationsskript dann später erneut ausführen lassen – mit welchem Tool geht das? Einen Hinweis dazu finden Sie in der Manpage zu dpkg.
- 6. Im Verzeichnis /var/cache/apt/archives sollten sich einige Debian-Paketdateien befinden. Wechseln Sie in diesen Ordner und starten Sie den Midnight Commander (mc). Mit diesem Dateimanager können Sie in den Inhalt eines deb-Pakets hineinsehen (wie in ein Verzeichnis). Tun Sie das für einige der vorhandenen deb-Pakete und suchen Sie jeweils im (virtuellen) Ordner DEBIAN nach einer Datei postinst: Diese enthält (wenn sie vorhanden ist) ein Post-Installations-Skript, das bei der Einrichtung automatisch ausgeführt wird. Mit [F3] können Sie es ansehen. Im Ordner CONTENTS sehen Sie die Dateien, die beim Installieren des Pakets angelegt werden. Sie können diese über die Dateimanager-Funktionen (mit [F5]) auch manuell in einen normalen Ordner kopieren.

(Hinweis: Falls der Dateimanager nicht installiert ist und Ihr Linux-System eine Internetverbindung hat, können Sie das Programm mit apt-get install mc nachinstallieren. Eine nicht funktionierende Internetverbindung stellen Sie als Administrator mit killall dhclient und dhclient eth0 wieder her.)

- 7. Suchen Sie mit apt-cache nach dem KDE-Editor kate. Es erscheinen sehr viele Pakete. Leiten Sie die Ausgabe an ein geeignetes grep-Kommando weiter, das nur Zeilen übrig lässt, die mit kate beginnen (siehe Aufgabe 3).
- 8. Geben Sie das Kommando ein, mit dem sich kate installieren lässt wenn das Tool nachfragt, ob Sie wirklich 114 MByte Software herunterladen möchten, brechen Sie die Installation ab.

## **Verständnisfragen**

- 9. Was ist der Unterschied zwischen Abhängigkeiten und Konflikten?
- 10. Welche Vorteile bietet eine Repository-basierte Paketverwaltung gegenüber den klassischen Paketmanagern dpkg und rpm? (Nennen Sie mindestens drei Vorteile.)